# **Guía para el Operador Colaborador: Habilitación y gestión de técnicos en el sistema**

Subvenciones en régimen de concurrencia no competitiva para la ejecución del Programa de Emisión de Bonos Digitales para colectivos vulnerables (Programa ÚNICO-Bono Social)

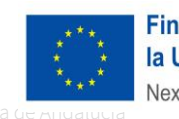

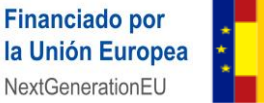

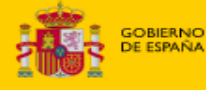

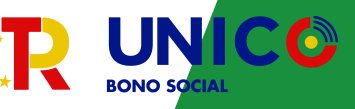

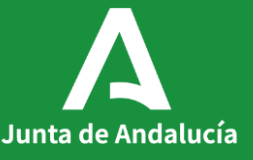

# **Visión general**

**OBJETIVO DE LA GUÍA:** Exponer los pasos y funcionalidades para la **habilitación en el sistema y la gestión de la información de los técnicos** del Operador Colaborador.

**DIRIGIDA AL Representante** del Operador Colaborador.

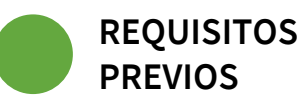

- ✓ Haber sido suscrito Convenio entre el Operador y la Agencia Digital de Andalucía a través del procedimiento de Adhesión.
- $\checkmark$  La Agencia Digital de Andalucía ha debido dar de alta en la herramienta HABILITADAS al Operador Colaborador y a su Representante.

### **ACCESO A HABILITADAS:**

<https://ws142.juntadeandalucia.es/agriculturaypesca/habColaborador>

**Junta de Andalucía CONTACTO PARA SOPORTE: [consultateleco@juntadeandalucia.es](mailto:consultateleco@juntadeandalucia.es) - 955 405 561** 2 **WEB DE INFORMACIÓN: <https://lajunta.es/bonodigitaloperadores>**

**1 PANTALLA DE LOGIN.** Pulse el icono "cl@ve" y seleccione el certificado de representación. Se mostrará la siguiente pantalla:

**Gestión de Entidades Habilitadas** ≡

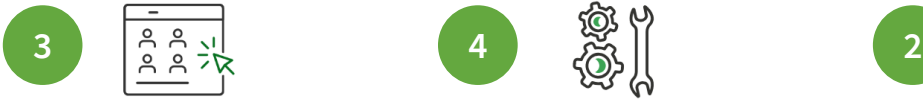

**Gestión de Habilitadas** Configuración de Entidades Habilitadas y Autorizadas.

**ACCEDER** 

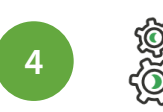

**Copia de Técnicos** Replicar técnicos de una Entidad y Ámbito en otra.

**ACCEDER** 

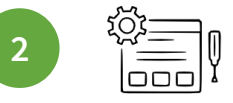

Carga Masiva de Técnicos Carga de Técnicos desde fichero.

**PRUEBASPF APELLIDOUNOPF** 

 $v.0.8.0.1$ 

#### **ACCEDER**

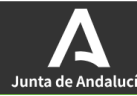

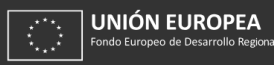

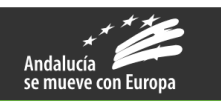

Si no le aparece  $\sqrt{1}$ dicha pantalla, póngase en contacto con Soporte Junta de Andalucía de Andalucía de Andalucía de Andalucía de Segundo de Segundo de Segundo de Segundo de Segundo de Segundo de Segundo de Segundo de Segundo de Segundo de Segundo de Segundo de Segundo de Segundo de Segundo

Sistema Centralizado

**Afirma** clov

**UNIÓN EUROPEA** 

 $[\rightarrow$ 

**2 CARGA MASIVA DE TÉCNICOS.** Esta funcionalidad permite realizar una carga masiva de técnicos en base a un fichero modelo. Ello es especialmente útil en la primera carga de información, mientras que las modificaciones (altas, bajas y modificaciones) posteriores es conveniente realizarlas de manera individualizada mediante la funcionalidad descrita en **GESTIÓNDE ENTIDADES COLABORADORAS**.

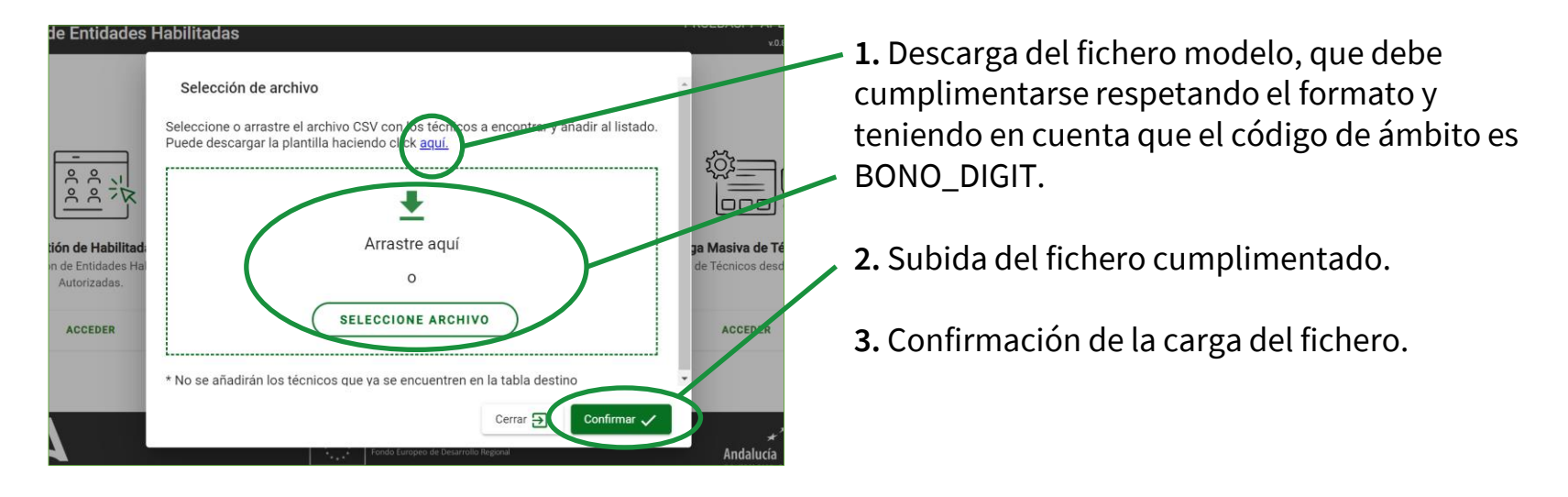

**3 GESTIÓN DE ENTIDADES COLABORADORAS.** Esta funcionalidad permite gestionar la información cargada de la entidad colaboradora. Resulta de especial interés la gestión individual de técnicos para su baja, modificación y alta.

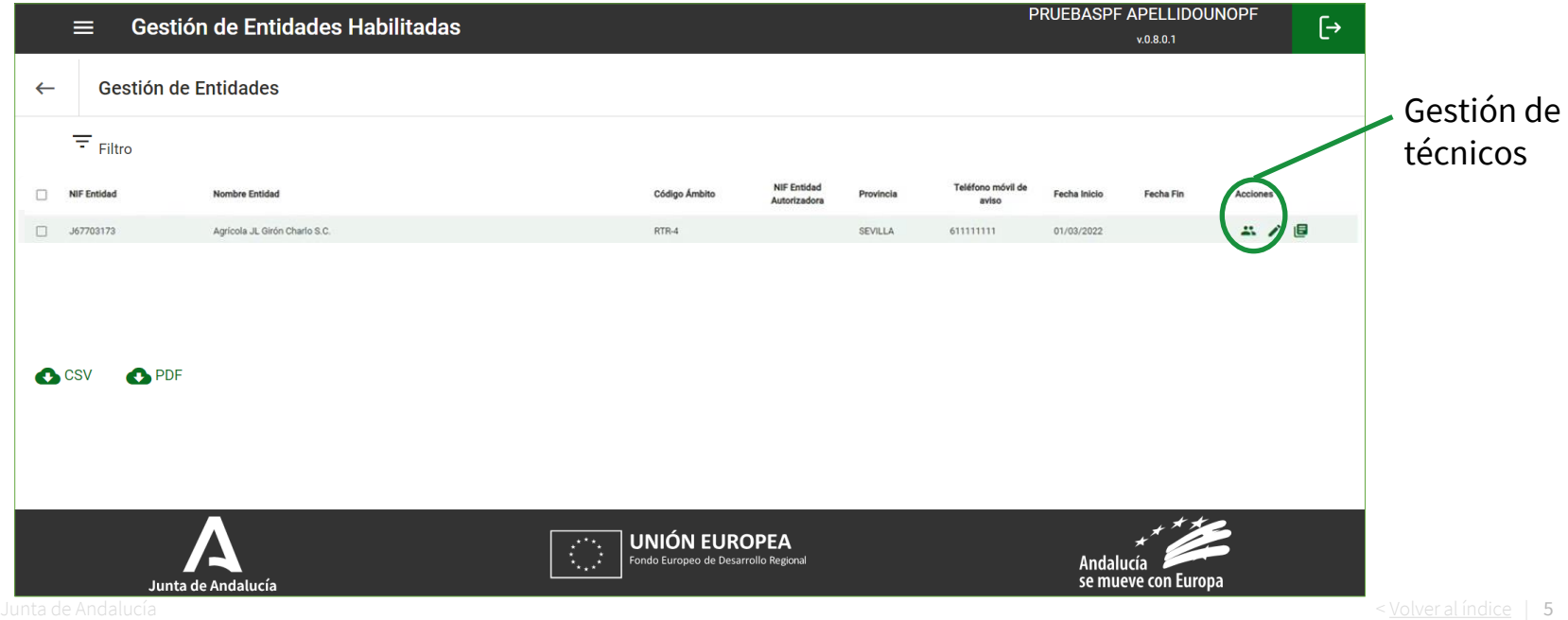

**3 GESTIÓN DE HABILITADAS (cont.).** Pulsando el botón de edición cabe modificar información sobre los técnicos, incluyendo su baja mediante la asignación de una fecha de baja.

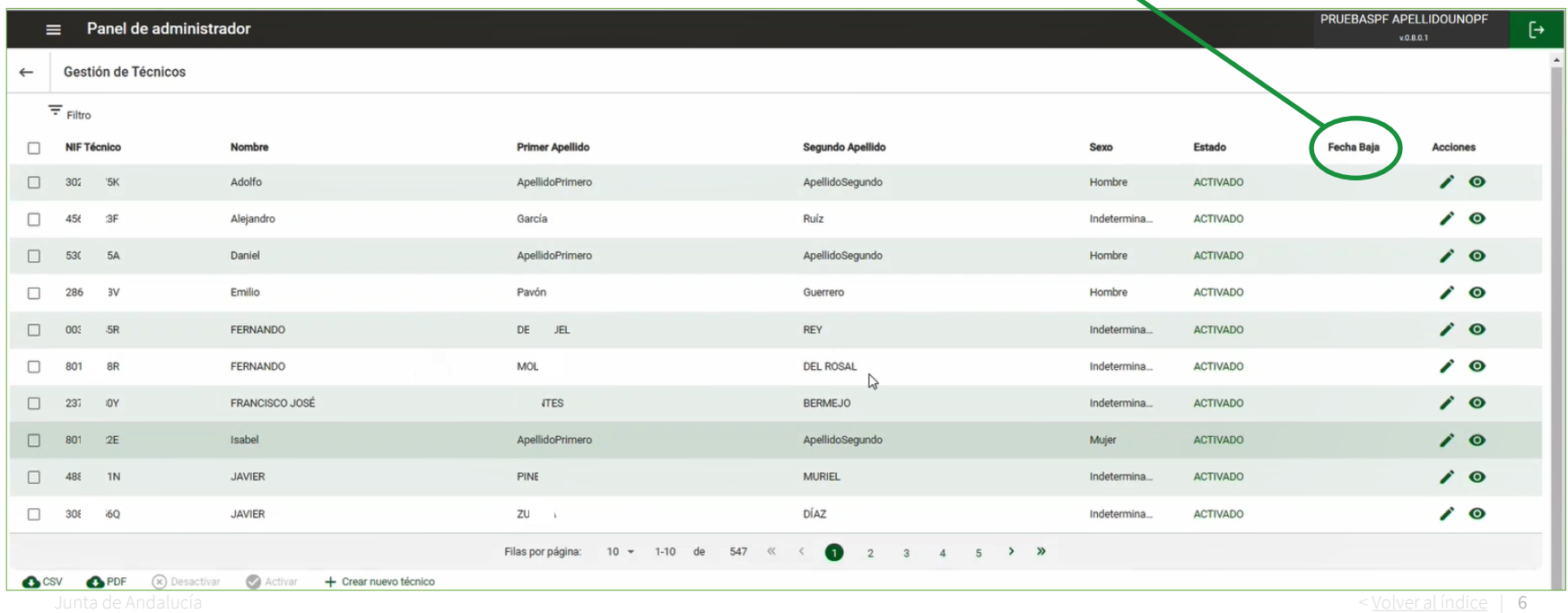

**4 COPIA DE TÉCNICOS.** Esta funcionalidad permite realizar una copia de los técnicos de una Operadora en otra. Esta funcionalidad busca facilitar la gestión y mantenimiento de la trazabilidad en situaciones tales como adquisiciones entre Operadoras. No obstante, si se produjera una situación de este tipo se recomienda ponerse en contacto con Soporte.

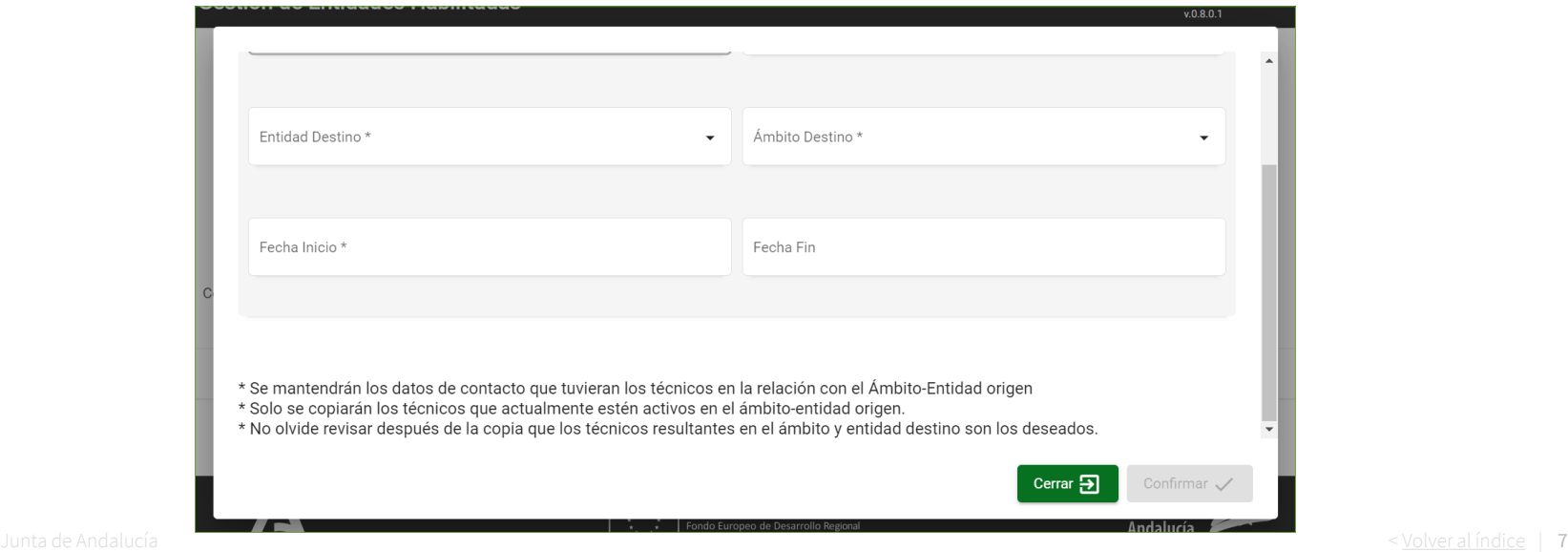